## **Report finding Patients with Anxiety and Depression**

From the main Med Access EMR window, click the **Reports** 

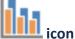

The **Practice Management Reporting** window will appear.

Locate the **Criteria** section on the left. For the **Demographics (1)** section, click on the green and purple sign to expand the options.

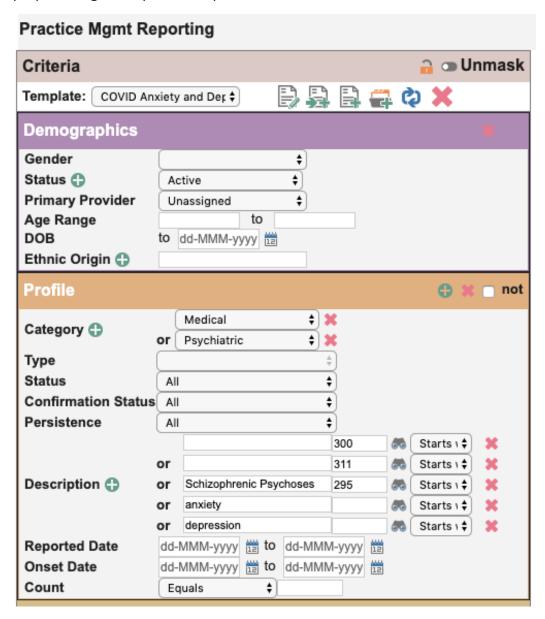

Once report is made, look to the right for the word "search" and click on it to pull up these patients